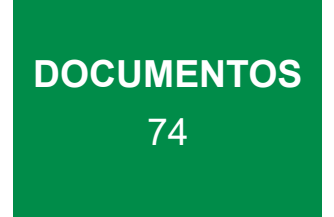

# Introdução à análise exploratória de dados com R

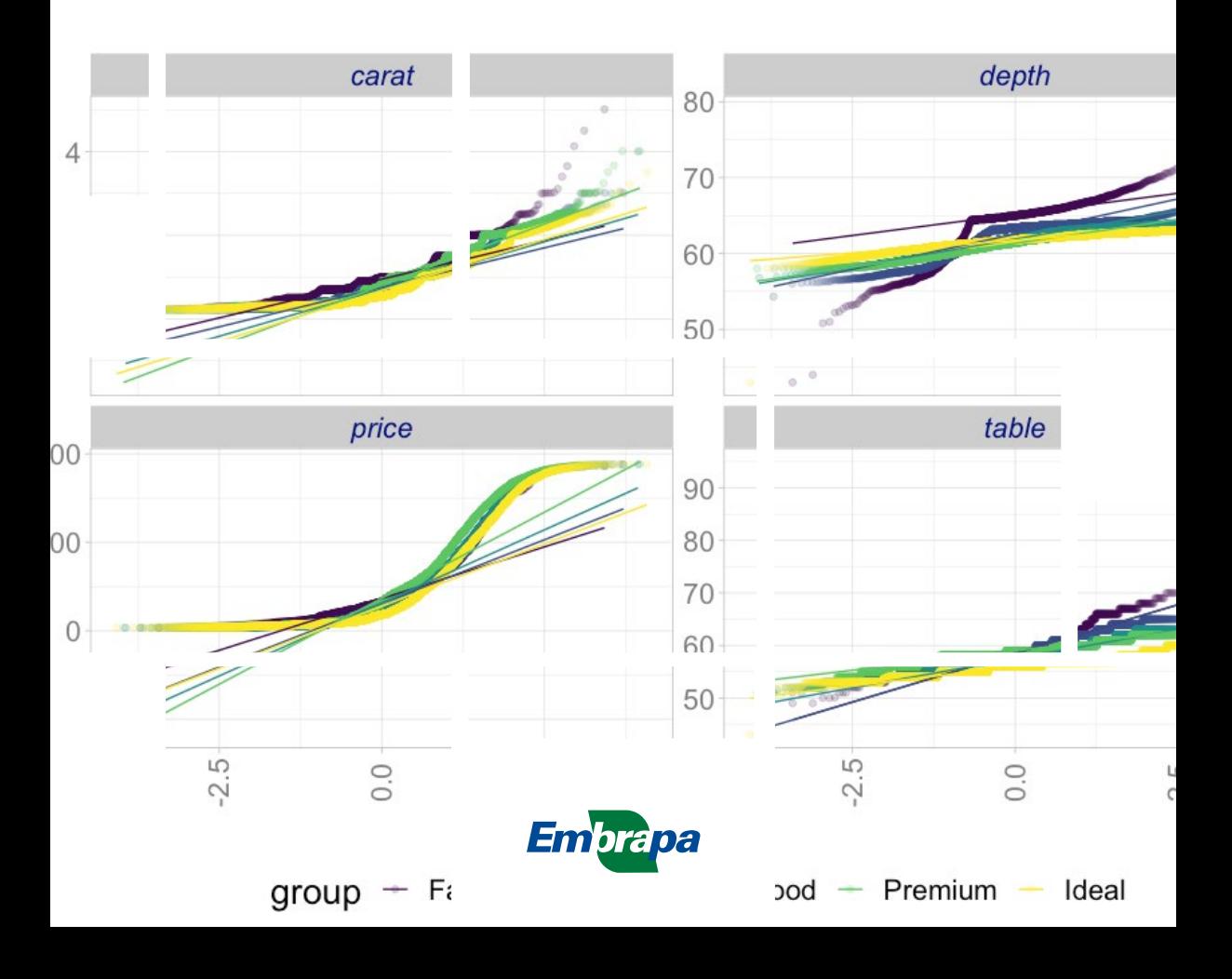

*Empresa Brasileira de Pesquisa Agropecuária Embrapa Roraima Ministério da Agricultura e Pecuária*

### **DOCUMENTOS 74**

## Introdução à análise exploratória de dados com R

*George Amaro*

*Embrapa Roraima Boa Vista, RR 2023*

Exemplares desta publicação podem ser obtidos na:

#### **Embrapa Roraima**

Rod. BR-174 Km 08 - Distrito Industrial Boa Vista-RR Caixa Postal 133. 69301-970 - Boa Vista - RR Telefax: (095) 3626-7018 e-mail: sac@cpafrr.embrapa.br www.cpafrr.embrapa.br

#### **Comitê de Publicações da Unidade Responsável**

Presidente *Edmilson Evangelista da Silva*

Secretário-executivo *Daniel Augusto Schurt*

Membros *Cássia Ângela Pedrozo Newton de Lucena Costa Maristela Ramalho Xaud Antônio Carlos Centeno Cordeiro George Correa Amaro Carolina Volkmer de Castilho Everton Diel Souza*

Revisão editorial *Jeana Garcia Beltrão Macieira*

Normalização Bibliográfica *Jeana Garcia Beltrão Macieira*

Revisão de texto *Ilda Maria Sobral de Almeida*

Editoração eletrônica *Phábrica de Produções: Alecsander Coelho, Daniela Bissiguini, Érsio Ribeiro e Paulo Ciola*

Foto de capa *George Amaro*

**1ª edição** 1ª impressão (2022): 200 exemplares

#### **Todos os direitos reservados**

A reprodução não autorizada desta publicação, no todo ou em parte, constitui violação dos direitos autorais (Lei nº 9.610).

**Dados Internacionais de Catalogação na Publicação (CIP)** Embrapa Roraima

Amaro, George.

 Introdução à análise exploratória de dados com R / George Amaro. – Boa Vista, RR : Embrapa Roraima, 2023.

35 p. : il. color. - (Documentos / Embrapa Roraima, ISSN 1981-6103; 74).

 1. Técnicas estatística. 2. Data science. 3. Análise de dados. I. I. Título. II. Série.

CDD 519

*Jeana Garcia Beltrão Macieira (CRB-11/589)* 

## Autor

### **George Amaro**

Administrador, mestre em Economia, pesquisador da Embrapa Roraima, Boa Vista, RR

# **Agradecimentos**

À Empresa Brasileira de Pesquisa Agropecuária (Embrapa), cujo suporte financeiro, através do projeto "Avaliação da Distribuição Geográfica e Riscos Econômicos Potenciais da Mosca-Oriental-das- Frutas (*Bactrocera dorsalis*) e da Mosca-da-Carambola (*Bactrocera carambolae*) no Brasil." (10.20.03.056.00.00), desenvolvido na Embrapa Roraima, possibilitou a realização deste trabalho.

Aos revisores anônimos que ofereceram valiosas contribuições para melhoria do texto. E a toda equipe de suporte da Embrapa Roraima, pelo apoio recebido durante a realização das atividades necessárias, especialmente à bibliotecária da Embrapa Roraima, Jeana Garcia Beltrão Macieira, pela normalização bibliográfica.

# Sumário

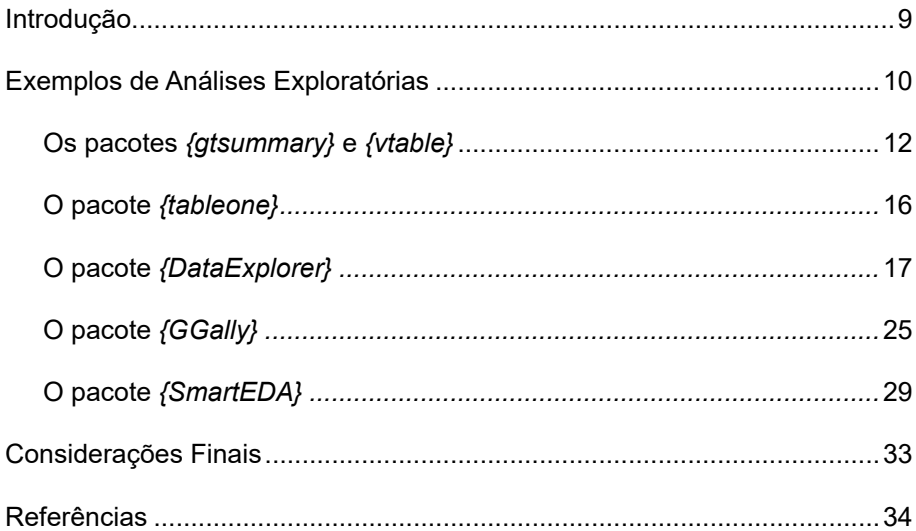

# <span id="page-9-0"></span>Introdução à análise exploratória de dados com R

## Introdução

A Análise Exploratória de Dados (AED) tem como finalidade realizar uma investigação inicial sobre os dados, resumindo suas características através de técnicas estatísticas e de visualização, e é uma etapa inicial crítica em qualquer fluxo de trabalho de *Data Science*, para descobrir padrões, detectar anomalias, testar hipóteses fundamentais e verificar suposições. Uma boa análise exploratória permite entender os dados, inicialmente, além de possibilitar *insights* e sedimentar a escolha das técnicas e ferramentas para as análises mais detalhadas, posteriormente.

Há pelo menos três motivações para analisar dados (Pearson, 2018):

- 1) entender o que aconteceu ou o que está acontecendo;
- 2) prever o que provavelmente acontecerá, seja no futuro ou em outras circunstâncias desconhecidas;
- 3) fomentar a tomada de decisões.

Nesse sentido, o foco da AED é a primeira motivação: entender os dados. De forma geral, "nós olhamos para números ou gráficos e tentamos encontrar padrões. Buscamos pistas sugeridas por informações básicas, imaginação, padrões percebidos e experiência com outras análises de dados" (Diaconis, 2006).

Naturalmente, o objetivo deste trabalho não é abordar detalhes da utilização do ambiente R e nem tampouco oferecer uma abordagem detalhada das possibilidades da AED com R, mas sim apresentar algumas opções para realizar a análise exploratória de forma automatizada, com o uso de pacotes desenvolvidos para esse fim.

É importante ainda ressaltar que existem gráficos exploratórios e explanatórios (Iliinsky; Steele, 2011). Ou seja, técnicas que são úteis para realizar a análise dos dados e que permitem avaliar a sua estrutura, relações, ten<span id="page-10-0"></span>dências e discrepâncias, não necessariamente são adequadas para explicar e comunicar essas descobertas. Dessa forma, também está fora do escopo deste trabalho a preocupação e o esmero estético das visualizações apresentadas, necessários à sua publicação ou apresentação, embora alguns recursos sejam utilizados, principalmente a título de ilustração das possibilidades.

## Exemplos de Análises Exploratórias

Para ilustrar a utilização de alguns pacotes para análise exploratória automatizada de dados, foi utilizado o ambiente R versão 4.2.11 (R Core Team, 2022), o conjunto de dados *diamonds* (Tabela 1) do pacote *{ggplot2}* (Wickham, 2016), que é utilizado em vários exemplos de visualização e análise de dados e está disponível juntamente com o pacote.

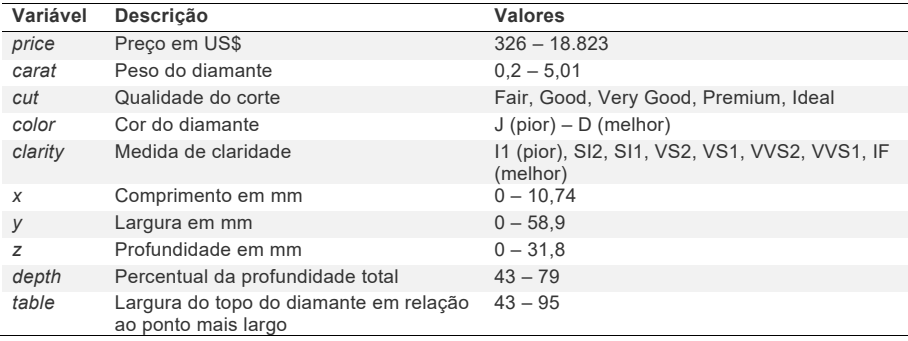

**Tabela 1.** Descrição das variáveis do conjunto de dados *diamonds*, utilizado para exemplificar as análises e utilização dos pacotes.

 $\sim$  0.1  $\sim$  3  $\sim$  3  $\sim$  3  $\sim$  3  $\sim$  3  $\sim$  3  $\sim$  3  $\sim$  3  $\sim$  3  $\sim$  3  $\sim$  3  $\sim$  3  $\sim$  3  $\sim$  3  $\sim$ 

<sup>1</sup> Os trechos de código (*snippets*) apresentados foram formatados com a utilização do *Syntax Highlight* Code In Word Documents, disponível em [https://planetb.troye.io.](https://planetb.troye.io)

Inicialmente, deve-se carregar o conjunto de dados: .<br>12 - Tablea de diamante de diamante de diamante em relação de diamante, develop<sub>ci</sub>dade diamante de diamante de *dependence de participal de ponjunto de de* aioiglmente, deus es correger e conjunte de de *z* Profundidade em mando em mando em mundo em mundo em mundo em mundo em mundo em mundo em mundo em mundo em mundo em mundo em mundo em mundo em mundo em mundo em mundo em mundo em mundo em mundo em mundo em mundo em mund

data(diamonds, package = "ggplot2")

Pode-se, a partir de funções básicas do R, obter informações sobre os dados, como sua estrutura interna (*str*), uma amostra de conteúdo das primeiras linhas (*head*) e estatísticas descritivas básicas (*summary*):

 $\frac{1}{2}$   $\frac{1}{2}$  **str(diamonds)**

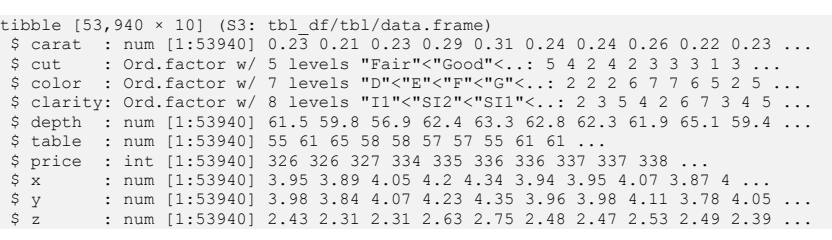

### # A tibble: 6 × 10 carat cut color clarity depth table price x y z **head(diamonds)**

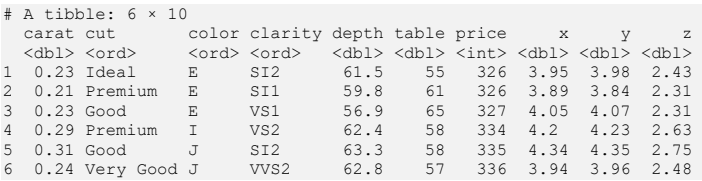

#### **summary(diamonds)**

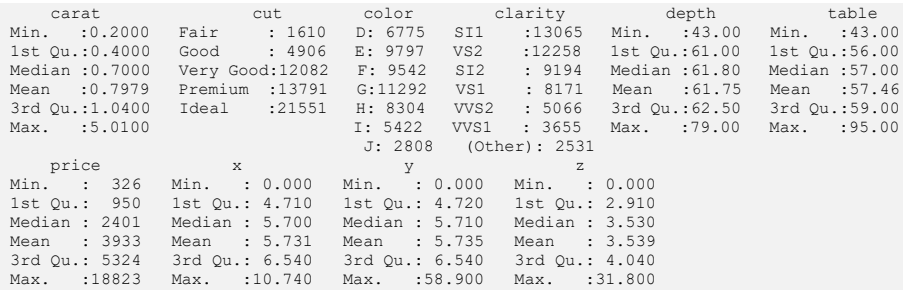

<span id="page-12-0"></span>**12** DOCUMENTOS 74

Essa exploração preliminar permite determinar se os dados que temos são os que esperávamos ter. Isso é especialmente importante considerando o volume atual de dados que normalmente são analisados, que os dados podem ter sido coletados ou organizados por pessoas com as quais o pesquisador tenha pouco ou mesmo nenhum contato direto ou mesmo que tenham sido adquiridos por equipamentos automáticos ou através da Internet ou uso de Apps em dispositivos móveis.

## **Os pacotes** *{gtsummary}* **e** *{vtable}*

Visualizar os dados na forma de uma tabela analítica se constitui uma poderosa ferramenta e ainda é extremamente útil para publicação de resultados de pesquisas, possibilitando caracterizar as variáveis através de diversos indicadores.

Dentre os vários pacotes que implementam essa função no R, dois destacam- -se por sua simplicidade de uso e capacidade de customização: *{gtsummary}2* (Sjoberg et al., 2021) e *{vtable}3* (Huntington-Klein, 2022).

De acordo com a sua descrição, o pacote *{gtsummary}* fornece uma maneira elegante e flexível de criar tabelas analíticas e de resumo prontas para publicação usando a linguagem de programação R, resumindo conjuntos de dados, modelos de regressão, entre outros, com recursos altamente personalizáveis.

Para gerar a Tabela 2, foi utilizado o seguinte trecho de código, onde as variáveis contínuas são apresentadas com suas médias e desvios-padrão e as variáveis categóricas com suas frequências absolutas e relativas, agrupadas pela qualidade do corte (*cut*). A definição de agrupamentos pode ser por qualquer variável, conforme a necessidade da análise.

<sup>2</sup> Versão 1.6.1.

<sup>3</sup> Versão 1.3.4.

```
# gtsummary
install.packages("gtsummary") # se necessário
library(gtsummary)
table <- tbl_summary(
 data = diamonds,
 by = cut,missing = "no",
 statistic = list(all_continuous() ~ "{mean} ({sd})",
                 all_categorical() ~ "{n} (p) ({p} )"),
 digits = all_continuous() ~ 2,
) %>%
 add_n() %>%
 add_p() %>%
 modify_header(label = "**Variáveis**") %>%
 bold_labels()
table
```
Pode ser necessário instalar o pacote *{gtsummary}* (linha 2 do *snippet* acima). O operador *%>%* (*forward pipe*) cria um encadeamento de comandos: o resultado de uma expressão é passado para a próxima, como nas linhas 12 a 15, para adicionar elementos à tabela criada entre as linhas 5 e 12.

As tabelas criadas também podem ser salvas diretamente como arquivos de imagem, HTML, RTF, LaTeX ou Word, através da utilização de funções que propiciam uma interface com outros pacotes que possuem essas funcionalidades.

**14** DOCUMENTOS 74

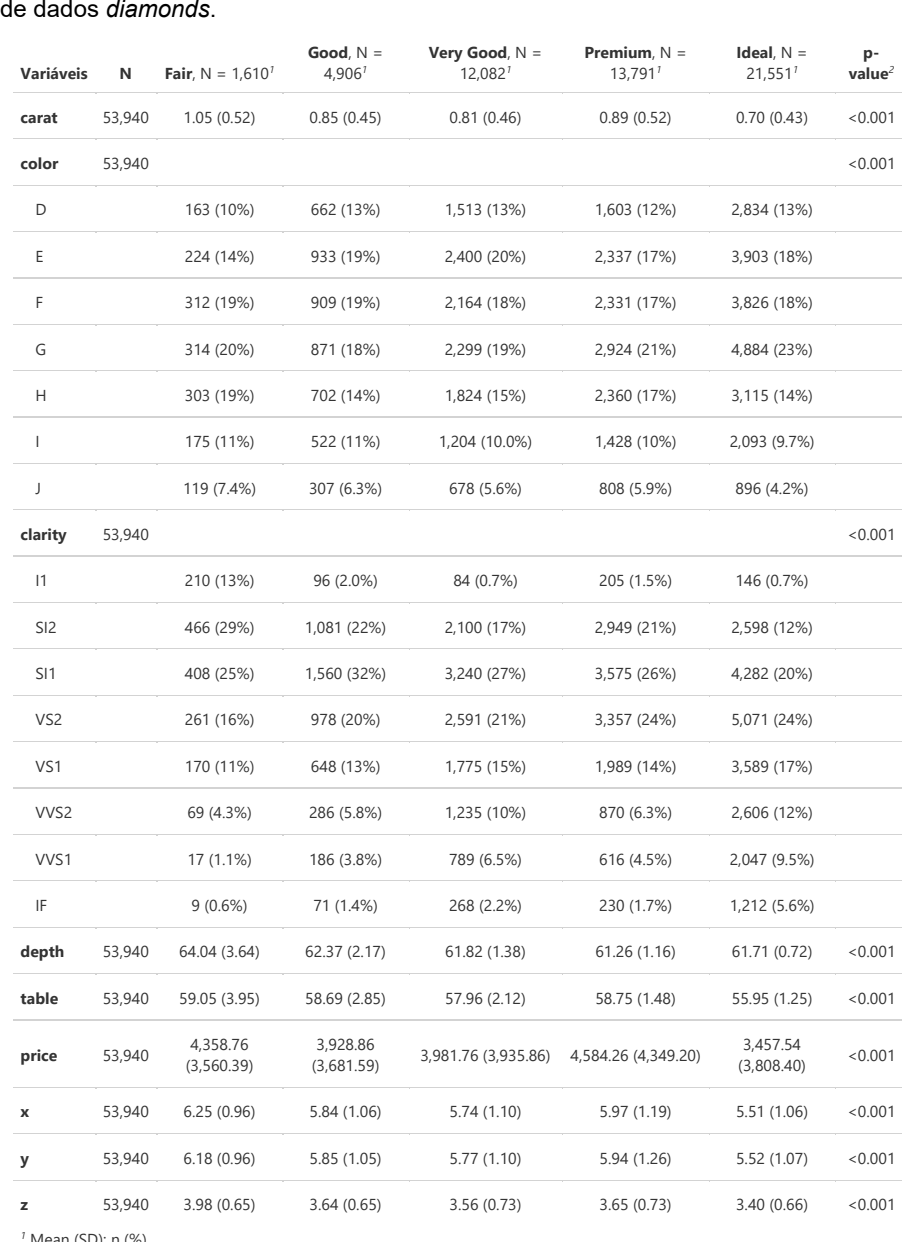

**Tabela 2.** Tabela gerada e formatada com o pacote *{gtsummary}* a partir do conjunto

*<sup>1</sup>* Mean (SD); n (%)

*<sup>2</sup>* Kruskal-Wallis rank sum test; Pearson's Chi-squared test

O pacote *{vtable}* não tem a mesma flexibilidade do *{gtsummary}* mas consegue, de uma forma rápida e elegante, gerar um sumário de um conjunto de dados e apresentar o resultado em uma tabela formatada que é de fácil utilização. Embora não seja muito extensivo, existe um conjunto de opções de customização. Contudo, conforme o próprio autor do pacote, esse não é seu propósito, mas sim gerar uma tabela com o mínimo esforço necessário.

Com a execução do *snippet* abaixo, foi gerada a Tabela 3, com o uso da função *st* (uma abreviação de *sumtable*), após ser instalado e carregado o pacote.

```
# vtable
install.packages("vtable")
install.packages("vtable")
library(vtable)
         library(vtable)
         st(diamonds)
```
**Tabela 3.** Tabela gerada e formatada com o pacote *{vtable}* a partir do conjunto de<br>dadas diamanda *diamonds*. dados *diamonds*. *diamonds*.

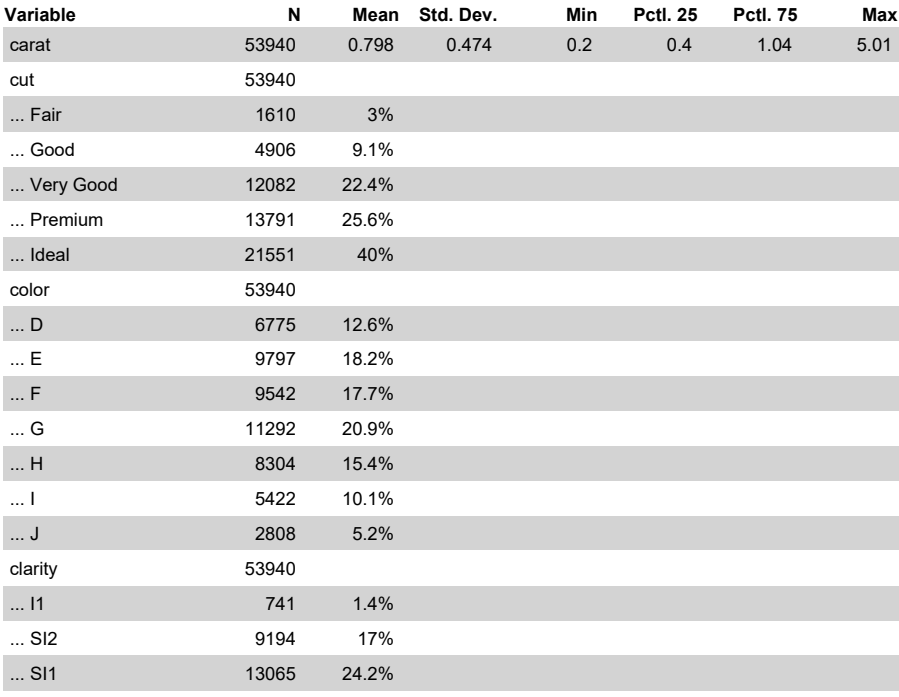

<span id="page-16-0"></span>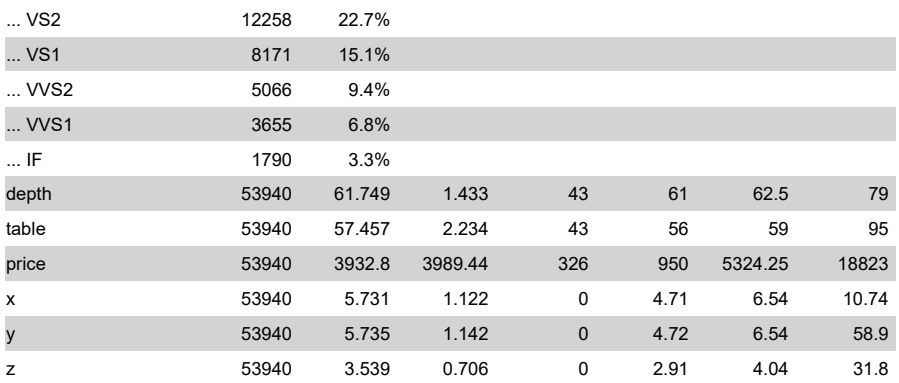

Dessa forma, quer pela utilização da função básica *summary*, ou pelo uso de pacotes como *{gtsummary}* e *{vtable}*, pode-se avaliar as características gerais de um conjunto de dados bem como algumas de suas estatísticas descritivas, o que, de forma geral, se constitui na primeira parte da AED.

### **O pacote** *{tableone}*

Embora esse tenha pacote tenha sido desenvolvido pensando nas publicações da área biomédica e na apresentação dos resultados no padrão "Table 1", como são normalmente vistos, sua utilização estende-se para qualquer área. O *{tableone}* (Yoshida; Bartel, 2022) contém muitas funções úteis para resumir dados categóricos e contínuos. As informações resultantes não são formatadas, mas podem ser mais bem organizadas com a função *print* e suas opções. Segue um exemplo dos resultados obtidos com execução do trecho de código abaixo:

```
# tableone
install.packages("tableone")
library(tableone)
table <- CreateTableOne(
  data = diamonds, 
)
summary(table)
```
#### <span id="page-17-0"></span>Cujo resultado é: Cujo resultado é:

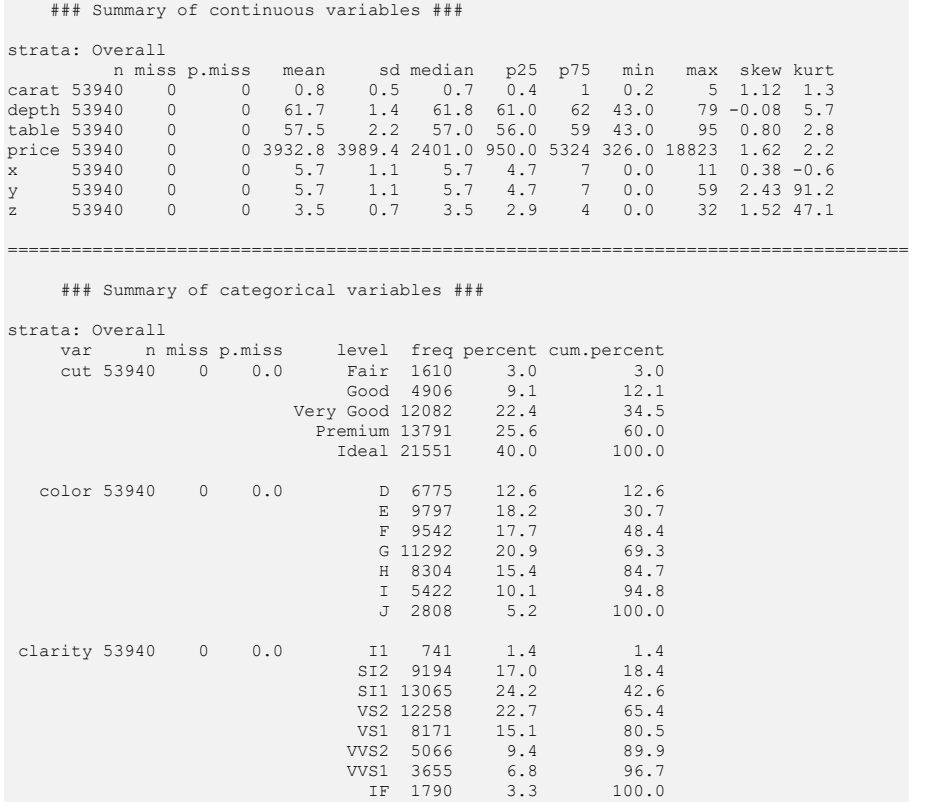

### **O pacote** *{DataExplorer}*

O *{DataExplorer}4* simplifica e automatiza o processo de AED e a geração de relatórios, fornecendo o perfil de cada variável do conjunto de dados, além oferecer várias funções úteis para gerar gráficos diferentes a partir de variáveis discretas e contínuas. O pacote permite gerar um relatório completo, em formato HTML de forma rápida e prática, apenas invocando a função *create\_report* sobre um conjunto de dados. É possível passar argumentos adicionais, como a variável dependente (argumento *y*), para incluir várias análises bivariadas ao relatório.

<sup>4</sup> Versão 0.8.2, disponível em: [https://CRAN.R-project.org/package=DataExplorer.](https://CRAN.R-project.org/package=DataExplorer)

```
# DataExplorer
install.packages("DataExplorer")
library(DataExplorer)
# Nome do arquivo com data e hora para evitar repetição
file.report <- paste("Relatório", format(Sys.time(), "%d-%b-%Y %H:%M"), sep = " 
- ")
create_report(
 diamonds,
 output_file = file.report,
 report_title = "Relatório Análise Exploratória",
 y = "price"
)
```
formato HTML no diretório de trabalho, com as informações do relatório, que A partir da execução do trecho de código acima, é criado um arquivo em pode ser aberto em qualquer navegador (Figura 1). O relatório é bastante abrangente, cobrindo grande parte das análises preliminares realizadas durante a AED, apresentando estatísticas básicas e diversos gráficos.

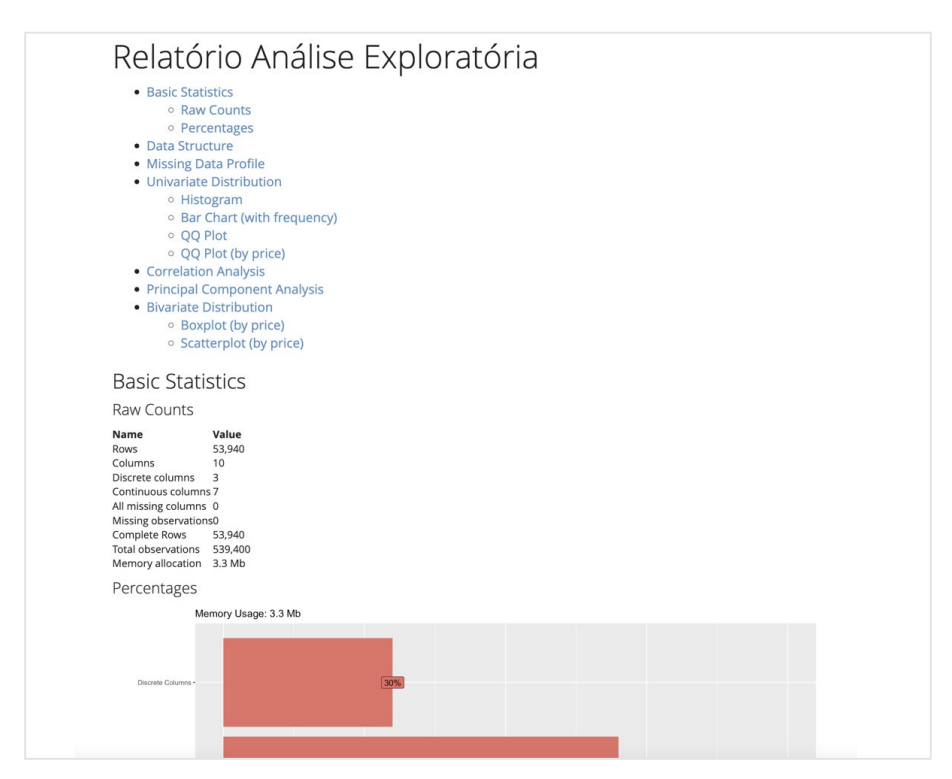

**Figura 1.** Relatório criado com a função *create\_report* do pacote *{DataExplorer}*.

Caso seja desejado ou necessário, análises específicas podem ser realizadas independentemente da geração do relatório, inclusive com a customiza-**- ")** ção das informações e gráficos fornecidos<mark>.</mark> **diamonds,**

Por exemplo, um gráfico de barras da distribuição de frequência (Figura 2) das variáveis categóricas pode ser obtido simplesmente com a execução de **y = "price"** apenas um comando: **)**

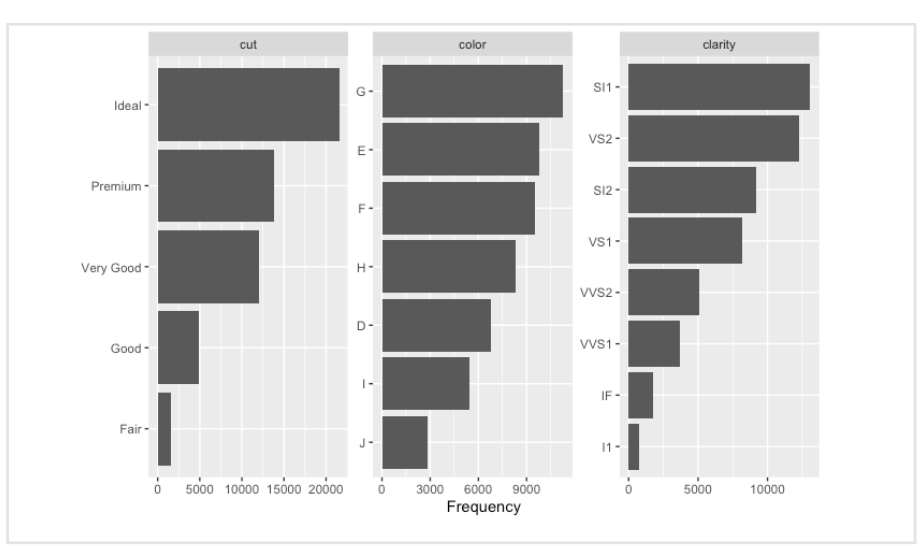

**plot\_bar (diamonds)**

**) Figura 2.** Exemplo de gráfico obtido com a *função plot*\_bar do pacote *{DataExplorer}*, apresentando a distribuição de frequência das variáveis categóricas.

O gráfico da Figura 2 é automaticamente gerado com o relatório criado pela função *create\_report* (exemplificado acima, na Figura 1). Sendo assim, a partir deste ponto serão apresentados exemplos que envolvem customizações mais detalhadas, com objetivo de explorar as opções disponíveis e os resultados possíveis.

Um gráfico da distribuição de frequências de todas as variáveis categóricas (cor e claridade do diamante) agrupadas pela qualidade do corte (Figura 3), em um tema diferente do padrão (*theme\_gray*), de uma forma que seja possível comparar as proporções entre elas, pode ser obtido com:

```
plot_bar(
  diamonds,
 by = "cut",ggtheme = theme_light(),
)
```
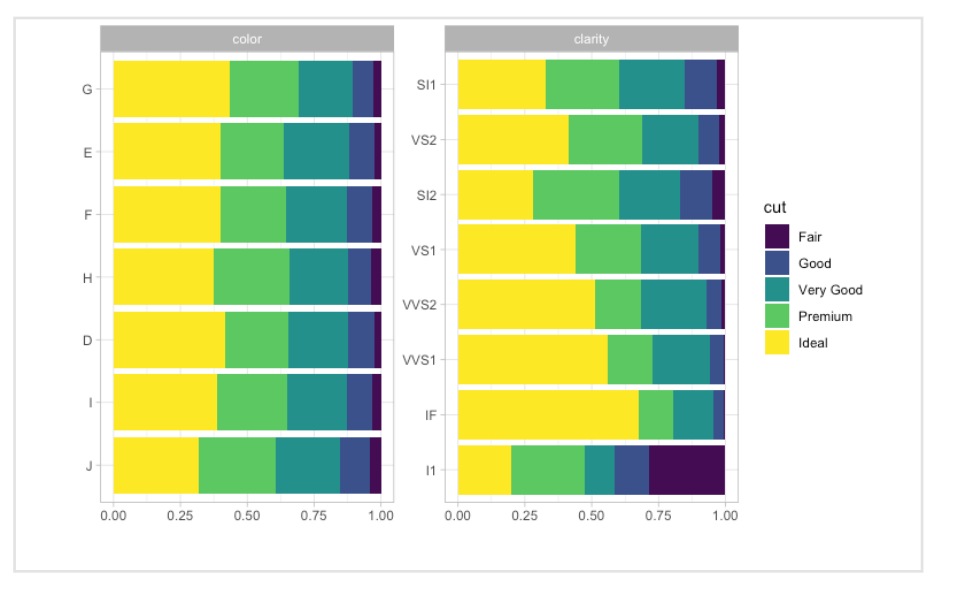

**Figura 3.** Exemplo de gráfico obtido com a função *plot\_bar* do pacote *{DataExplorer}*, **plot\_bar(** permitindo identificar a proporção de diamantes com base na cor, claridade por corte. **diamonds, by = "cut",**

Pode-se criar um gráfico que apresente as informações acima de outra ma-**)** neira: permitindo avaliar quais características determinam os maiores preços (Figura 4). Para isso, colocamos as barras umas ao lado das outras, para facilitar a comparação de valores individuais:

```
plot_bar(
   diamonds, 
   by = "cut",
   by_position = "dodge",
   with = "price",
   ggtheme = theme_light(),
   theme_config = list(legend.position = c("bottom"))
)
```
Cabe aqui destacar que, como o *{ggplot2}* permite criar gráficos complexos através de uma interface programática com a qual é possível especificar quais variáveis plotar, como elas serão exibidas e quais propriedades visuais utilizar, pequenas alterações no código criado possibilitam alterar o tipo de

gráfico, usar outros dados ou criar visualizações com elementos adicionais. Esse mesmo conceito se aplica aos gráficos criados com o *{DataExplorer}* e outros pacotes que tenham como base o *{ggplot2}*. Isso é extremamente útil para a criação de gráficos com qualidade para publicações a partir do reuso de códigos criados anteriormente.

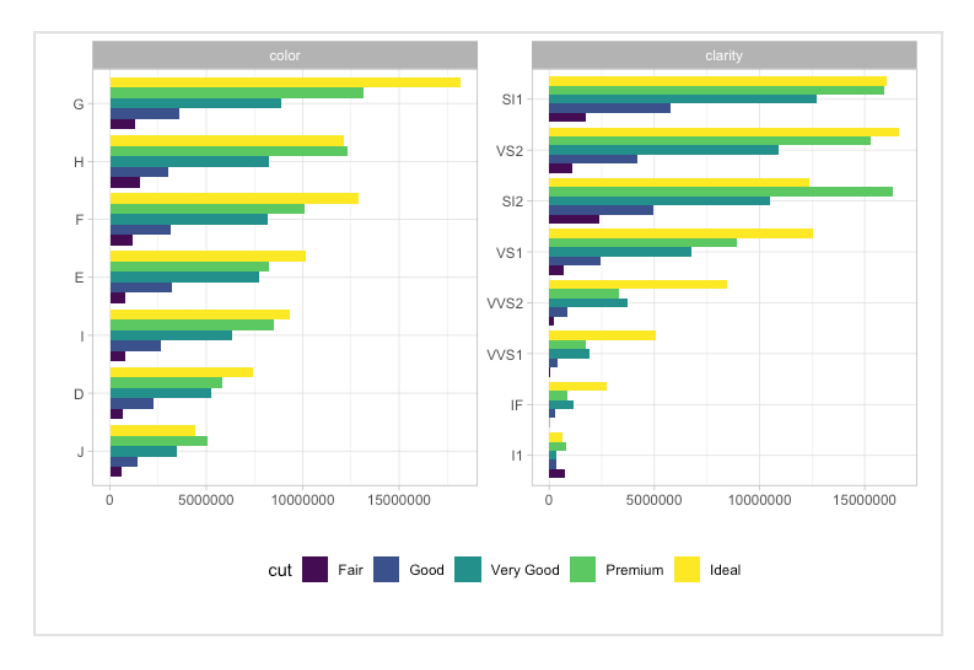

**Figura 4.** Exemplo de gráfico obtido com a função *plot\_bar* do pacote *{DataExplorer}*, onde se pode avaliar a influência de cor, claridade e corte sobre o preço de diamantes.

As opções de customização variam de acordo com o tipo de gráfico e estão relacionadas às funções e aos temas associados ao pacote *{ggplot2}* e a outros pacotes que o complementem ou modificam, embora existam opções comuns a todos os tipos de gráficos. Isso permite um grande controle de diversos componentes dos gráficos, conforme o próximo exemplo (Figura 5).

```
plot_histogram(
   diamonds,
   geom_histogram_args = list(
     color = "black", 
     fill = "aquamarine3",
     alpha = 0.7,
     bins = 20),
   scale_x = "continuous",
   ggtheme = theme_light(),
  theme config = \overline{list}(
    axis. text.x = element text( color = "grey50", 
       size = 16, 
       angle = 90, 
       hjust = 0.5, 
       vjust = 0.5),
     axis.text.y = element_text(
       color = "grey50", 
       size = 16),
     strip.text = element_text(face = "italic", color = "aquamarine"),
    strip.background = element rect(fill = "grey40"),
    text = element text(size = 20) )
)
```
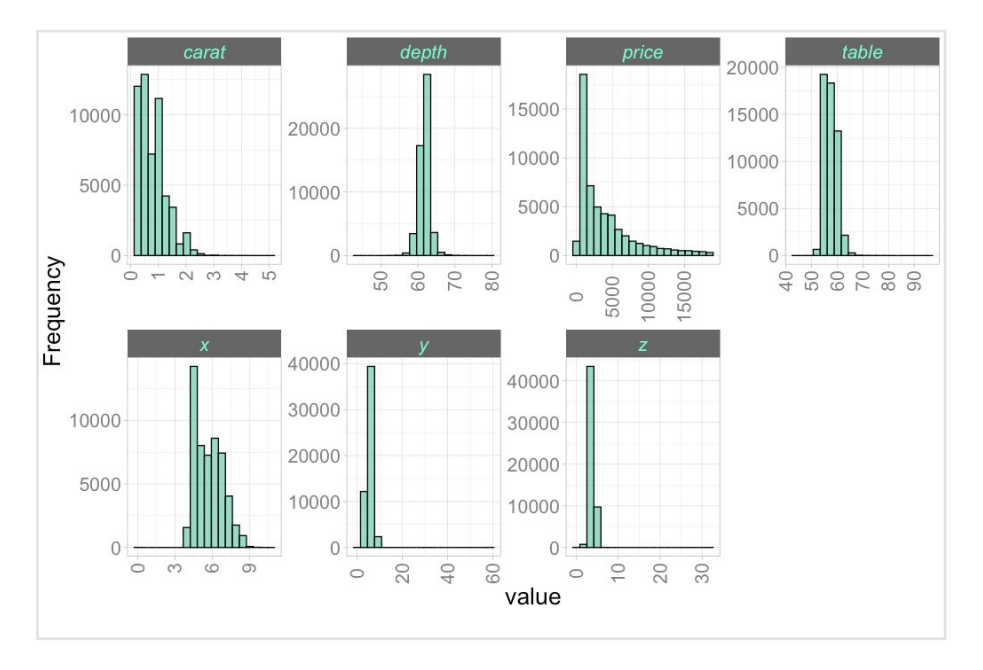

**Figura 5.** Exemplo de histogramas obtidos com a função *plot\_histogram* do pacote *{DataExplorer}*, incluindo diversas customizações.

Outro gráfico bastante útil é o *heatmap* da correlação entre as variáveis (Figura 6). Embora seja possível obter um gráfico de correlação das variáveis categóricas também, através da conversão de seus níveis em variáveis *dummy*, esse gráfico faz parte do relatório. No *snippet* abaixo é gerado um **)** gráfico apenas com as variáveis contínuas. Jutro gráfico ba: riguia o). Eliipola seja possivei opiel ulii graiico di  **)**

```
plot_correlation(
   diamonds,
   type = "continuous",
   cor_args = list(method = "pearson"),
   geom_text_args = list(size = 4, color = "navyblue"),
  qqtheme = theme light(),
  theme config = list(
     legend.position = "none", 
    axis.text x = element text( size = 16,
       angle = 90,
       color = "grey40",
      hjust = 0.5,
    axis.text.y = element text(size = 16, color = "grey40"),
    text = element text(size = 20) )
)
```
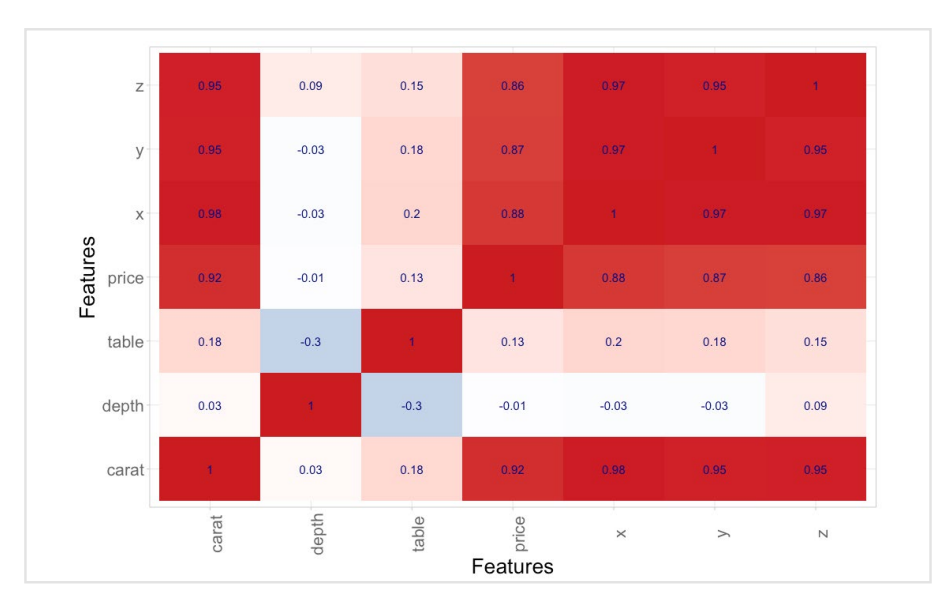

**Figura 6.** Exemplo de gráfico de correlações obtido com a função *plot\_correlation* do pacote *{DataExplorer}*, apenas para as variáveis contínuas do conjunto de dados.

O último exemplo do pacote *{DataExplorer}* é um gráfico quantil-quantil, ou *qq-plot*, das variáveis contínuas principais (Figura 7). Esse tipo de gráfico é utilizado para que se possa verificar a validade de um pressuposto de distribuição de um conjunto de dados:

```
plot_qq(
   data = data.frame(diamonds[, c("carat", "depth", "price", "table", "cut")]),
  bv = "cut",qeom qq args = list(alpha = 0.2),
  ggtheme = theme light(),
   theme_config = list(
     axis.text.x = element_text(
       color = "grey50", 
       size = 16, 
       angle = 90, 
       hjust = 0.5, 
       vjust = 0.5),
     axis.text.y = element_text(
       color = "grey50", 
       size = 16),
     strip.text = element_text(face = "italic", color = "navyblue"),
     strip.background = element_rect(fill = "grey80"),
    text = element text(size = 20),
     legend.position = c("bottom")
   ),
  nrow = 2L.
  \text{ncol} = 2L)
```
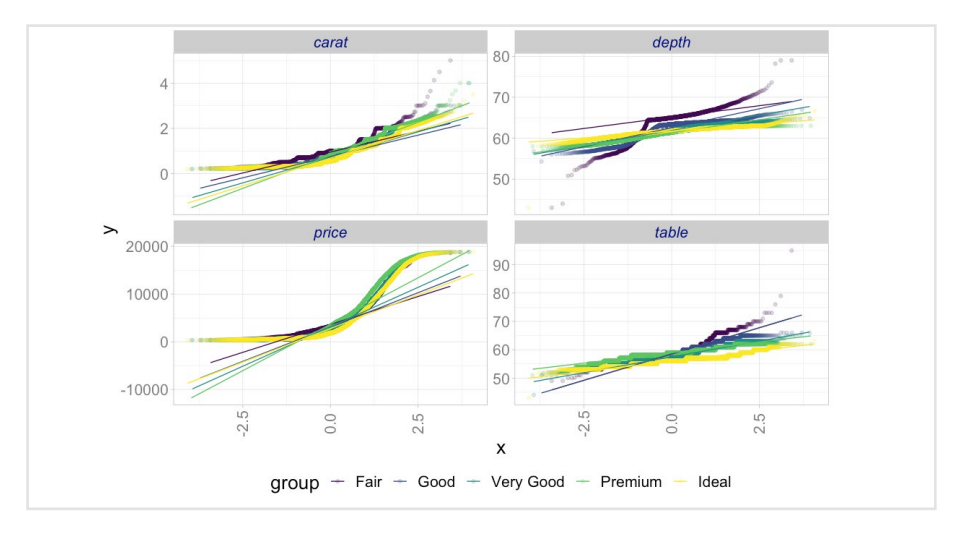

**Ejaura 7** Evemple de aráfice quantil quantil ebtide cor **Figura 7.** Exemplo de gráfico quantil-quantil obtido com a função *plot\_qq* do pacote *{DataExplorer}*, para as variáveis contínuas principais.

<span id="page-25-0"></span>O *{DataExplorer}* é uma excelente ferramenta para automatizar a análise exploratória de dados, além de permitir a construção de visualizações comple- **size = 16),** <sup>.</sup><br>xas e altamente customizáveis devido à sua base ser o *{ggplot2}* e, ainda, possuir diversas funções relativas à engenharia de atributos.  **text = element\_text(size = 20),** O *{DataExplorer}* é uma ploratona ao aaaoo, alom ao porm<sub>in</sub>'ny oonon'nyao ao modalizayoe possuir diversas funções relativa **2 a axis.text.x = element** ploratória de dados, alé **xas e anamente d vjust = 0.5),**

#### **O** pacote {GGally} **O** pacote  $\sqrt{G}G$  **strip.text = element\_text(face = "italic", color = "navyblue"),**

O *{GGally}* (Schloerke et al., 2021) é um pacote de extensão para o *{ggplot2}* que adiciona funcionalidades para visualizar conjuntos de dados de forma au- **),** tomática, reduzindo a complexidade de criar visualizações a partir de trans- **nrow = 2L,** formações nos dados. **)**  $\sigma$  *l* position interversity for  $\sigma$ ,  $\sigma$ tomática, re

Inicialmente, deve-se instalar e carregar o pacote:

```
# GGally
install.packages("GGally")
library(GGally)
```
Como o *{GGally}* é uma extensão para o *{ggplot2}*, a forma de ser executado segue o conceito de camadas e todas as opções e funcionalidades do *{ggplot2}* podem ser utilizadas. *(ggpiotz}* podem ser utiliza

Uma matriz de gráficos (Figura 8) com variáveis pareadas (*generalized pairs*  **columns = c("carat", "depth", "price", "table"),** *plot;* Emerson et al., 2012), considerando apenas algumas variáveis do con **continuous = "smooth",** junto de dados (por uma questão didática), pode ser obtida, por exemplo, com:

```
 ),
pairs.plot <- ggpairs(
diamonds,
# Opções estéticas
 continuous = "smooth",
pairs. pairs. pairs. pairs. pairs. pairs. pairs. pairs. pairs. pairs. pairs. pairs. pairs. pairs. pairs. pairs. pairs. pairs. pairs. pairs. pairs. pairs. pairs. pairs. pairs
   columns = c("carat", "depth", "price", "table"),
   lower = list(
     mapping = aes(color = cut)
   ),
  leq legend = c(2, 1))
# Opções estéticas
pairs.plot + theme_light() + theme(legend.position = "bottom")
```
Desta vez gráfico resultante foi atribuído a uma variável (*pairs.plot*), para permitir que ajustes posteriores, como o de tema e legenda, fossem realizados, seguindo a proposta e o padrão da construção em camadas do *{ggplot2}*.

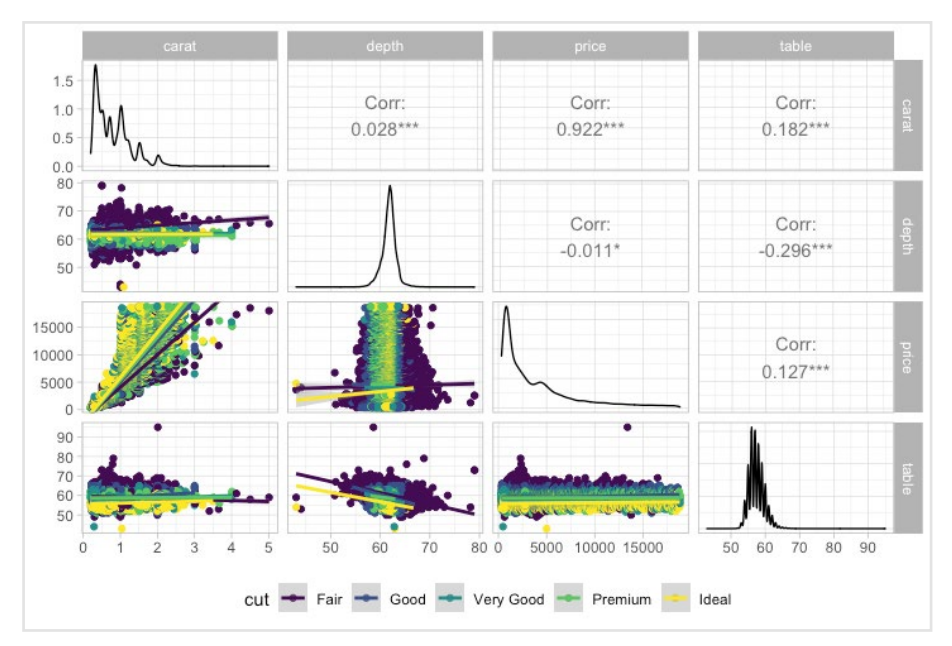

**Figura 8.** Exemplo de matriz de gráficos obtida com a função *ggpairs* do pacote *{GGally}*, para as variáveis contínuas principais do conjunto de dados.

Uma matriz de gráficos de duas variáveis agrupadas (Figura 9) pode ser feita com a função *ggduo*. Isso é útil para análise de correlação canônica, análise de várias séries temporais e análise de regressão. Um exemplo desse gráfico, pode ser conseguido com o *snippet* abaixo, que inclui algumas modificações na apresentação básica através de configurações no tema:

```
duo.plot <- ggduo(
  diamonds,
  c("clarity", "color"),
  c("price"),
  mapping = aes(color = cut),
   types = list(continuous = "smooth_lm", comboVertical = "box_no_facet"),
 leqend = c(1,1))
# Opções estéticas
duo.plot + theme_light() + theme(
  legend.position = "bottom",
  strip.text = element text(face = "italic", color = "navyblue", size = 20),
  strip.background = element_rect(fill = "grey80"),
 axis. text = element text(size = 16))
```
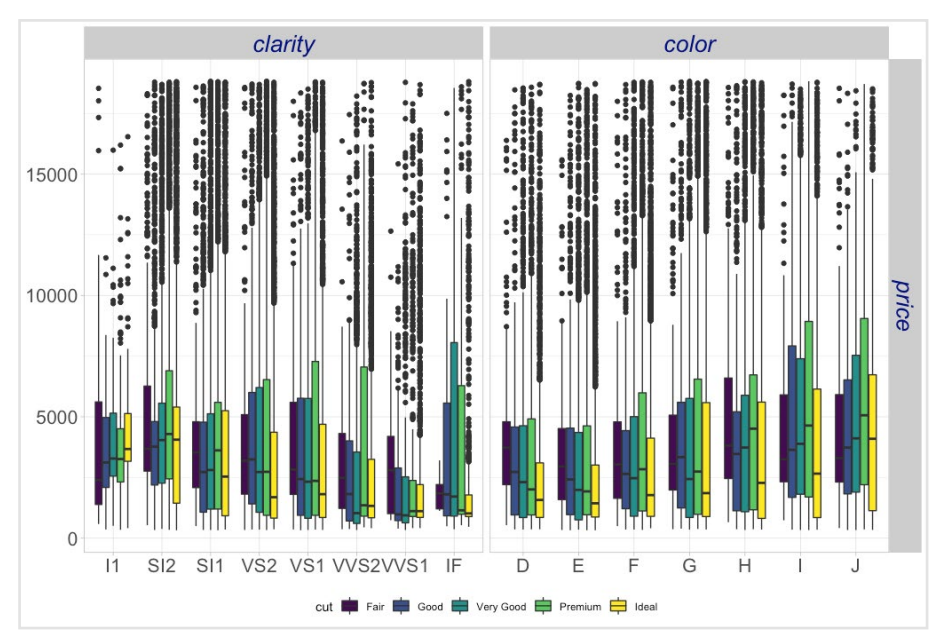

**Figura 9.** Exemplo de matriz de gráficos obtida com a função *ggduo* do pacote *. .*<br>*{GGally}.*  $\alpha$  buonly  $\alpha$ .

Outro gráfico extremamente útil é relativo ao diagnóstico de modelos, com as informações referentes às variáveis explanatórias utilizadas. A visualização do  **strip.background = element\_rect(fill = "grey80"),** resultado do ajuste de um modelo é conseguida com a função *ggnostic*. Abaixo, **)** um exemplo onde, inicialmente, um modelo linear é ajustado (*price.model*): **Informações referentes as variaveis e**:

```
price.model <- step(lm(price ~ carat + cut + table, data = diamonds))
diag.plot <- ggnostic(price.model, mapping = aes(color = cut))
# Opções estéticas
diag.plot + theme_light() + theme(
   legend.position = "bottom",
   strip.text = element_text(
     face = "italic", 
     color = "navyblue", 
     size = 16
   ),
   strip.background = element_rect(fill = "grey80"),
  axis.text = element text(size = 12),
   axis.text.x = element_text(
     size = 10,
     angle = 90, 
     hjust = 0.5, 
     vjust = 0.5
   )
)
```
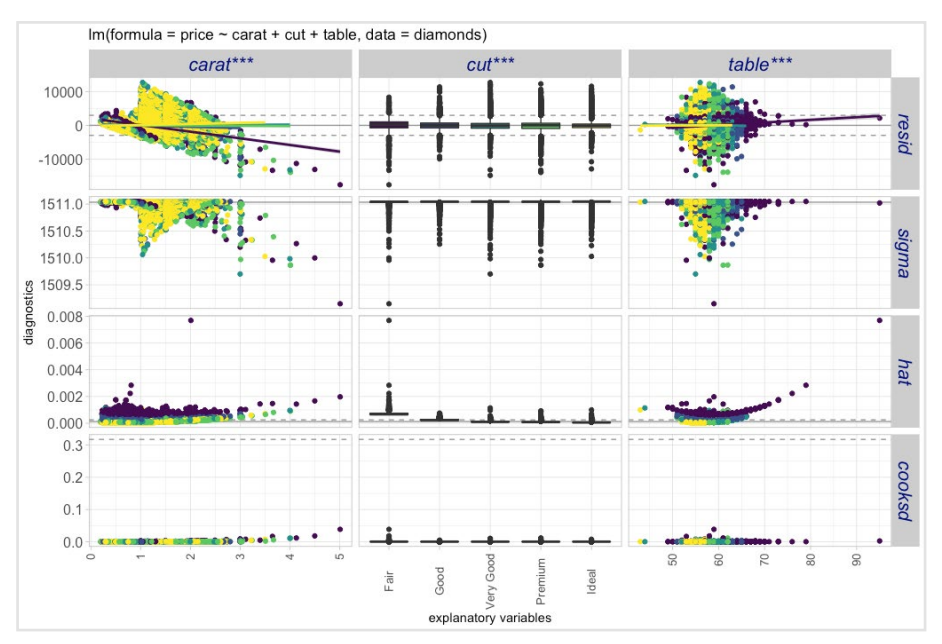

**Figura 10.** Exemplo de gráfico de diagnóstico de ajuste de modelos com a função *ggnostic* do pacote *{GGally}*.

Tabelas de contingência podem ser obtidas de diversas formas através do uso da função *ggtable*. Os valores podem ser absolutos, proporcionais ao total ou às linhas e colunas. As células podem ser coloridas de acordo com seus resíduos padronizados indicando se estão acima ou abaixo das frequências esperadas, de acordo com Chi-quadrado. O *snippet* abaixo ilustra uma tabela que pode ser obtida (Figura 11):

```
table <- ggtable(
   diamonds,
   c("cut"),
   c("color", "clarity"),
   cells = "row.prop"
)
# Opções estéticas
table + theme_light() + theme(
   legend.position = "bottom",
   strip.text = element_text(
     face = "italic", 
     color = "navyblue", 
     size = 20),
   strip.background = element_rect(fill = "grey80"),
  axis.text = element text(size = 16),
)
```
<span id="page-29-0"></span>

| J               | 4.2%  | 10.9% | 24.1%     | 28.8%   | 31.9% | color   |
|-----------------|-------|-------|-----------|---------|-------|---------|
| I               | 3.2%  | 9.6%  | 22.2%     | 26.3%   | 38.6% |         |
| H               | 3.6%  | 8.5%  | 22.0%     | 28.4%   | 37.5% |         |
| G               | 2.8%  | 7.7%  | 20.4%     | 25.9%   | 43.3% |         |
| F               | 3.3%  | 9.5%  | 22.7%     | 24.4%   | 40.1% |         |
| Ε               | 2.3%  | 9.5%  | 24.5%     | 23.9%   | 39.8% |         |
| D               | 2.4%  | 9.8%  | 22.3%     | 23.7%   | 41.8% |         |
| IF              | 0.5%  | 4.0%  | 15.0%     | 12.8%   | 67.7% | clarity |
| VVS1            | 0.5%  | 5.1%  | 21.6%     | 16.9%   | 56.0% |         |
| VVS2            | 1.4%  | 5.6%  | 24.4%     | 17.2%   | 51.4% |         |
| VS1             | 2.1%  | 7.9%  | 21.7%     | 24.3%   | 43.9% |         |
| VS <sub>2</sub> | 2.1%  | 8.0%  | 21.1%     | 27.4%   | 41.4% |         |
| SI <sub>1</sub> | 3.1%  | 11.9% | 24.8%     | 27.4%   | 32.8% |         |
| SI2             | 5.1%  | 11.8% | 22.8%     | 32.1%   | 28.3% |         |
| 1               | 28.3% | 13.0% | 11.3%     | 27.7%   | 19.7% |         |
|                 | Fair  | Good  | Very Good | Premium | Ideal |         |

**Figura 11.** Exemplo de tabela de contingência obtida com a função *ggnostic* do pacote *{GGally}*, com valores proporcionais relativos às linhas.

O pacote possui ainda várias outras funções adicionais para construção de gráficos, como redes sobre mapas, curvas de sobrevivência, *glyphplots*. Nos exemplos apresentados fica clara sua simplicidade e versatilidade, especialmente por possibilitar customizações com os recursos do *{ggplot2}*.

## **O pacote** *{SmartEDA}*

O pacote *{SmartEDA}* (Putatunda et al., 2019) seleciona automaticamente as variáveis e realiza estatísticas descritivas relacionadas. Além disso, também permite a obtenção de tabelas personalizadas, estatísticas resumidas e se utiliza de diversas técnicas de visualização para auxiliar a avaliação de variáveis numéricas e categóricas.

De forma semelhante ao *{DataExplorer}*, um relatório completo pode ser obtido a partir da execução, por exemplo, do código abaixo:

```
# SmartEDA
install.packages("SmartEDA")
library(SmartEDA)
ExpReport(
  diamonds,
  Target = "price",
  label = NULL,
  op_file = "Relatório EDA.html"
)
```
o resultado da análise exploratório padrão do pacote (Figura 12), abaixo:<br>' O arquivo "Relatório EDA.html" será criado no diretório de trabalho atual, com

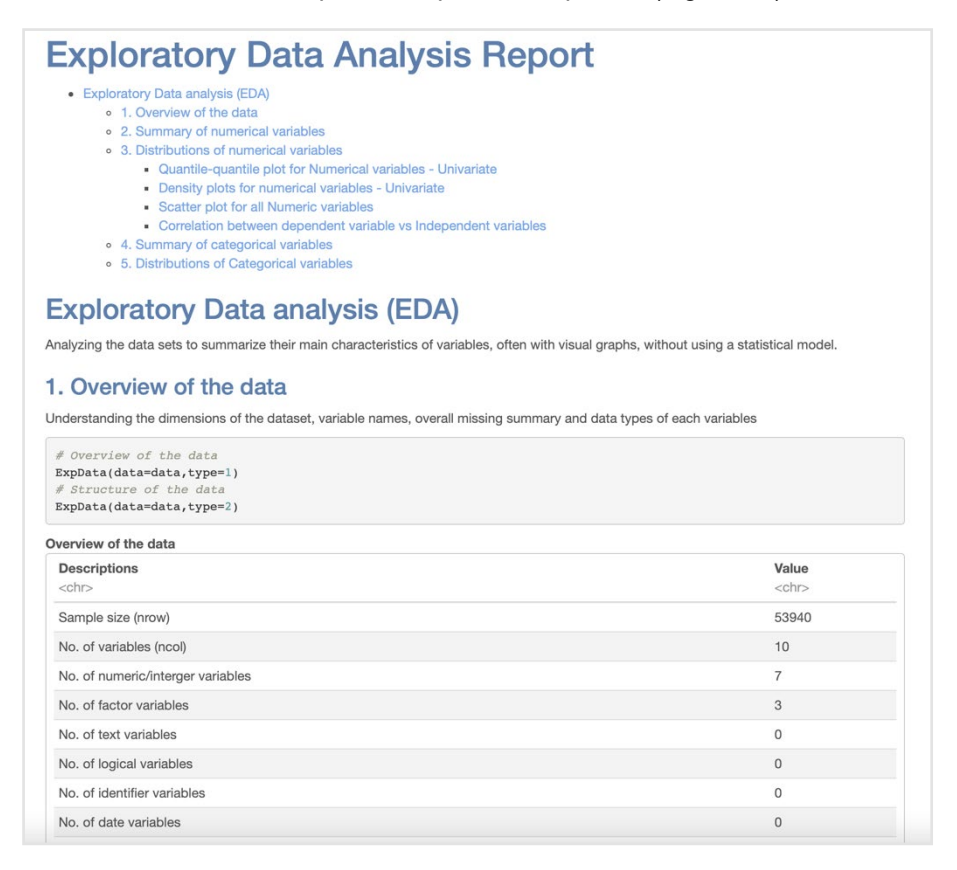

**Figura 12.** Relatório criado com a função *ExpReport* do pacote *{SmartEDA}*.

Além do relatório, é possível obter diversas tabelas descritivas que podem ser formatadas para utilização diretamente em documentos Word (o pacote  **diamonds,** *{flextable}* é uma opção para isso) e vários gráficos. *ltlextable}* e um

Estatísticas descritivas podem ser personalizadas, inclusive com o uso de **)** filtros, e obtidas facilmente, com, por exemplo:

```
ExpCustomStat(
  diamonds,
  Nvar = c("price","carat","table","depth"),
 Cvar = c("cut"),
  stat = c("Count", "Prop", "mean", "sd", "var", "min", "max")
)
```
Que resulta na descrição dos dados da seguinte forma:

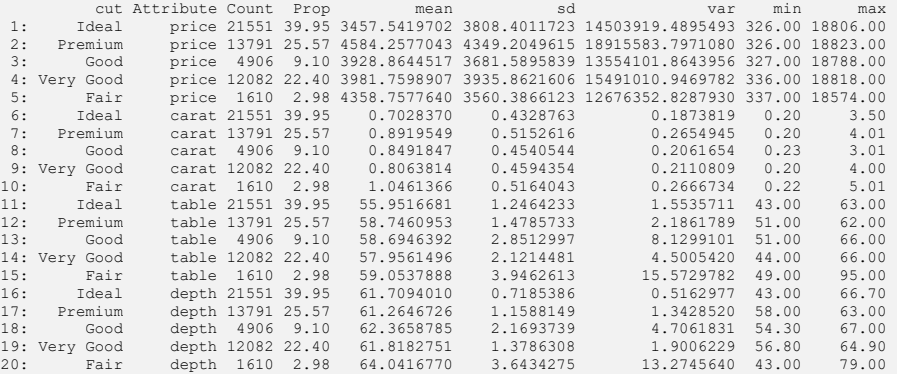

**ExpTwoPlots(** dois gráficos independentes, lado a lado, para a mesma variável: Gráficos mais complexos podem ser facilmente obtidos como, por exemplo,

```
\texttt{ExpTwoPlots} (
data = diamonds,<br>data = diamonds,
 target = "cut",
 plot_type = "numeric",
prot_type = "numeric",
iv_variables = c("price", "carat"),
 rp_arg_list = list(alpha = 0.4, binwidth = 1),
 rp_geom_type = 'density',
 lp_arg_list = list(binwidth = 1),
 fname = "dub",
 lp_geom_type = 'qqplot',
\texttt{rp\_arg\_list} = \texttt{list}(\texttt{alpha} = 0.4, \texttt{binwidth} = 1), target = "cut",
  rp_geom_type = 'density',
  fname = "dub",
 page = c(2,1))
```
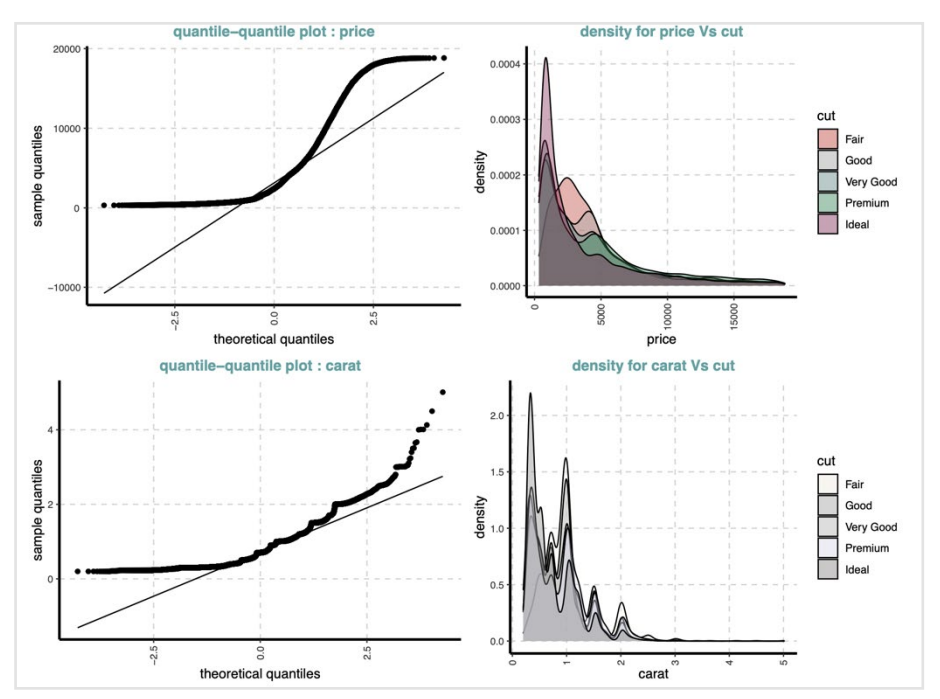

Figura 13. Exemplo de gráfico duplo criado com a função ExpTwoPlots do pacote ruguma non *alcompre as granse alapre enale som a rangue alpha en*<br>*{SmartEDA}*, para algumas variáveis contínuas do conjunto de dados. r*omaneDA)*, para algumas va

Um gráfico de coordenadas paralelas (Figura 14), que é utilizado para comparar as relações existentes entre variáveis que possuem magnitudes ou ti-**)** pos diferentes em uma única visualização, é facilmente obtido através do uso da função *ExpParcoord*:

```
ExpParcoord(
  data = diamonds,
  Nvar = c("price", "depth", "carat", "table"),
  Group = "cut",
  scale = "uniminmax"
)
```
<span id="page-33-0"></span>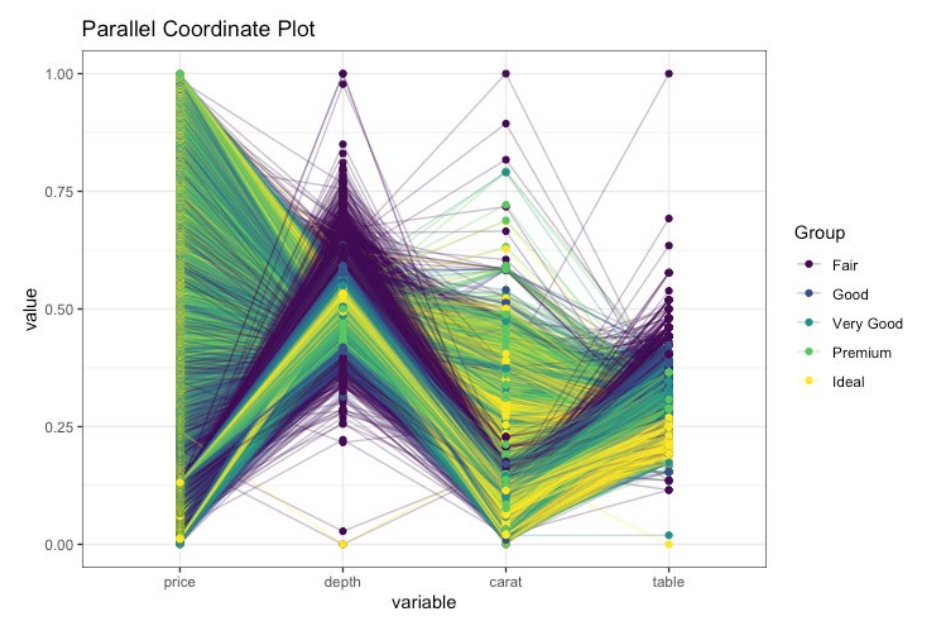

**Figura 14.** Exemplo de gráfico duplo criado com a função *ExpParcoord* do pacote *{SmartEDA}*, para algumas variáveis contínuas do conjunto de dados.

Diversas opções estão disponíveis para alterar vários aspectos dos gráficos que podem ser criados, possibilitando análises em vários níveis e com diferentes formas de combinar as variáveis.

## Considerações Finais

Neste trabalho foram apresentados alguns dos pacotes disponíveis para o ambiente R para executar, de forma automática, a maioria das atividades relacionadas à análise exploratória de dados, desde a criação de tabelas de estatísticas descritivas das variáveis envolvidas, passando por tabelas de contingência e tabelas para publicação, visualização do conjunto de dados em diversos aspectos e incluindo a criação de relatórios completos.

Foram utilizados exemplos de códigos simples e mais elaborados, abordando diferentes aspectos e algumas das opções disponíveis para customização cosmética dos resultados, criando gráficos e tabelas mais adequados para

visualizar as relações existentes entre as variáveis, suas distribuições, existência de *outliers* e outros aspectos.

As ferramentas apresentadas permitem contar uma história adequada com os dados, ou seja, compartilhar as respostas encontradas a partir das análises realizadas, para diferentes audiências, a partir da seleção, dentre as diversas opções e resultados possíveis, das informações que sejam mais relevantes para isso.

Essencialmente, contar uma história a partir de dados, de forma efetiva, envolve descrever brevemente os conjuntos de dados utilizados, explicar claramente por que esses dados estão sendo analisados e resumir de forma objetiva o que foi aprendido ao analisá-los. Sendo assim, tão importante quanto uma boa análise exploratória, é conhecer a audiência para a qual se destina o resultado dessa análise e, nesse contexto, possuir diferentes ferramentas que possibilitam avaliar diferentes aspectos dos dados, é fundamental. Isso foi apresentado neste trabalho.

## Referências

DIACONIS, P. **Theories of Data Analysis**: From Magical Thinking Through Classical Statistics. In: EXPLORING data tables, trends, and shapes. [S.l.]: Wiley, 2006. p. 1-36. (Wiley Series in Probalility and Statistics).

EMERSON, J. W.; GREEN, W. A.; SCHLOERKE, B.; CROWLEY, J.; COOK, D.; HOFMANN, H.; WICKHAM, H. The Generalized Pairs Plot. **Journal of Computational and Graphical Statistics**, v. 22, n. 1, p. 79-91, 2012.

HUNTINGTON-KLEIN, N. **vtable:** Variable Table for Variable Documentation. [s.l: s.n.], 2022.

ILIINSKY, N.; STEELE, J. **Designing data visualizations:** Representing informational Relationships. [S.l.]: O'Reilly Media, 2011.

PEARSON, R. K. **Exploratory Data Analysis Using R**. Chapman and Hall/CRC, 2018. 563 p.

PUTATUNDA, S.; UBRANGALA, D.; KIRAN, D.; KONDAPALLI, R. SmartEDA: An R Package for Automated Exploratory Data Analysis. J**ournal of Open Source Software**, v. 4, n. 41, p. 1509, 2019.

R CORE TEAM. **R:** A language and environment for statistical computing. Vienna, Austria: R Foundation for Statistical Computing, Disponível em: https://www.R-project.org/. Acesso em: 26 jul. 2022.

<span id="page-35-0"></span>SCHLOERKE, B.; COOK , D.; LARMARANGE, J.; BRIATTE, F.; MARBACH, M.; THOEN, E.; ELBERG, A.; TOOMET, O.; CROWLEY, J.; HOFMANN, H.; WICKHAM, H. **GGally:** Extension to "ggplot2". [S.l.: s.n.], 2021.

SJOBERG, D. D.; WHITING, K.; CURRY, M.; LAVERY, J. A.; LARMARANGE, J. Reproducible Summary Tables with the gtsummary Package. **The R Journal**, v. 13, n. 1, p. 570–580, 2021.

WICKHAM, H. **ggplot2**: Elegant Graphics for Data Analysis. [s.l.] New York: Springer-Verlag, 2016.

YOSHIDA, K.; BARTEL, A. **tableone:** Create 'Table 1' to Describe Baseline Characteristics with or without Propensity Score Weights. R package version 0.13.2. 2022. Disponível em: https:// CRAN.R-project.org/package=tableone. Acesso em: 14 mar. 2023.

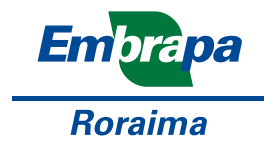

MINISTÉRIO DA **AGRICULTURAE** PECUÁRIA

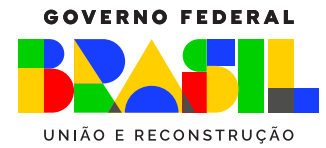